## **Dependency Matrix shortcut menu**

To open the dependency matrix shortcut menu

• Right-click an empty space on one of the following

[Dependency Matrix Criteria area](https://docs.nomagic.com/display/MD2021xR2/Dependency+Matrix+Criteria+area)

o Matrix pane

◆ ◆ ÷ № : ★ Delete ■ Remove From Matrix | □ Change Axes 図 Export | ⊘ | ☆ - | ▲ Criteria Specification Enter Row Elen Element Type: Actor  $\gamma$  $\alpha$ Go To  $\blacktriangleright$ olumn Scope: MagicLibrary Select Ro  $\bar{\alpha}$ È Select in Containment Tree  $Alt + B$ Show Elements: All Depende  $\mathsf{h}: \mathsf{Both} \quad \blacktriangleright$ **Related Elements**  $\blacktriangleright$ Refactor  $\mathbf b$ Tools  $\mathbf b$ A **Print Active Diagram** Show Tabs in Full Screen  $F11$ Ctrl+F4 Close Tab Close All Tabs But Current Ctrl+Shift+F4 Close All Tabs Ctrl+Alt+F4

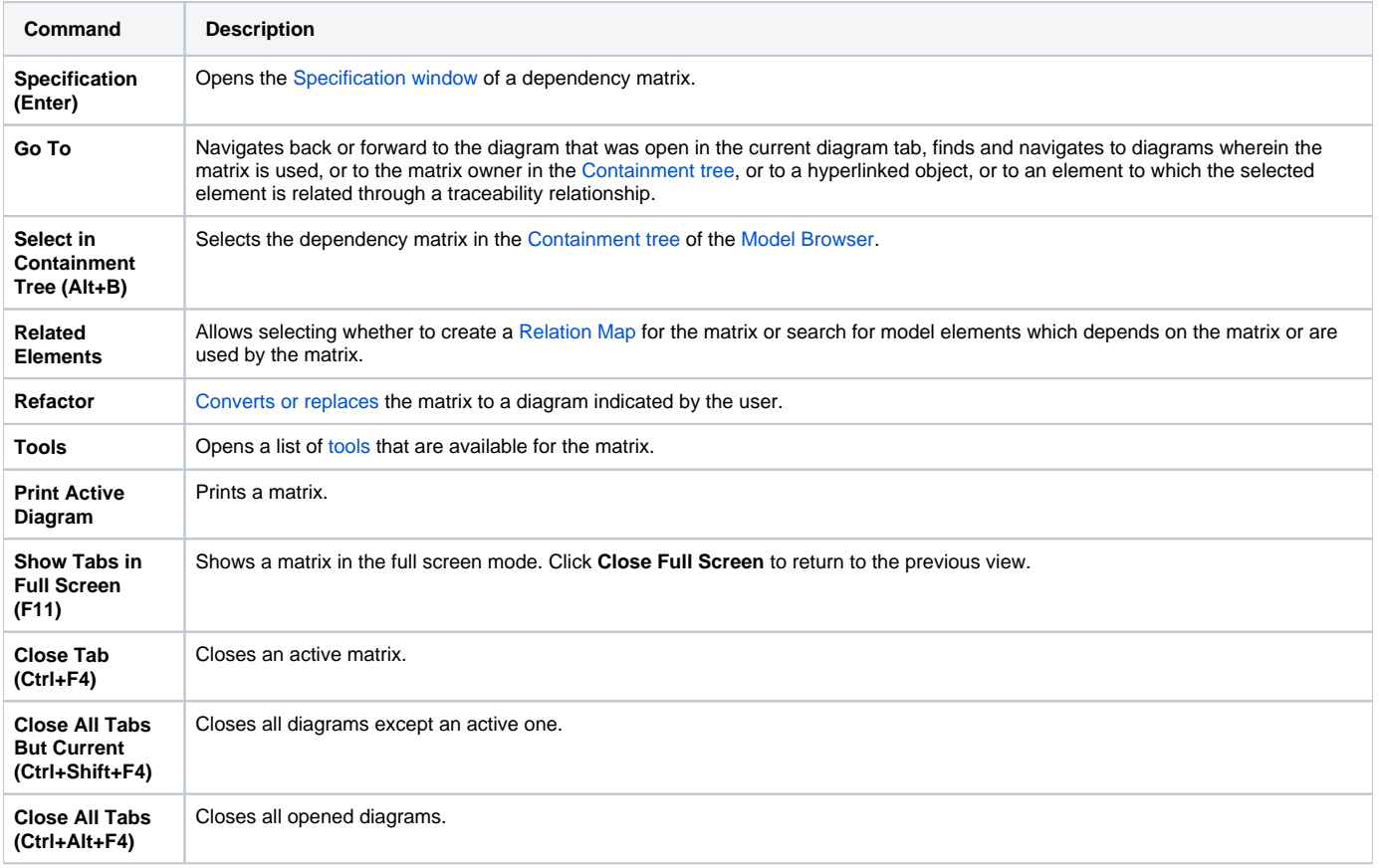